# **Programmiergleis am GBM**

# **Was ist ein Programmiergleis?**

Um Lok- oder Funktionsdecoder für das DCC-Format auszulesen oder zu programmieren, gibt es zwei Möglichkeiten:

- \* Programmieren auf dem Programmiergleis
- \* Programmieren auf dem Hauptgleis

Programmieren auf dem Hauptgleis ist schnell und zuverlässig, benötigt jedoch einen Rückkanal für die Informationen (wie er eben mit Railcom und BiDiB vorhanden ist), die (ältere) Methode auf den Programmiergleis ist langsam und kommt ohne Rückkanal aus, erfordert aber, dass nur (und genau nur) der zu programmierende Dekoder mit der Zentrale verbunden ist.

Die Lok wird dazu auf das Programmiergleis gestellt bzw. mit dem Programmiergleis verbunden. Am Programmiergleis können interne Zustandsvariablen (diese heißen CV = configuration variable) mit Hilfe spezieller DCC-Befehle verändert werden. Diese Befehle haben keine Adresse, sondern wirken auf alle verbundenen Verbraucher.

# **Programmiergleis am GBMBoost**

Am GBMBoost ist als reguläre Programmiermethode PoM (Programmieren am Hauptgleis) vorgesehen. Trotzdem kann es Situationen geben (z.B. alter Dekoder), wo man die klassische Methode mit dem Programmiergleis noch braucht. Deshalb ist auch im GBMBoost ein solcher Betrieb möglich.

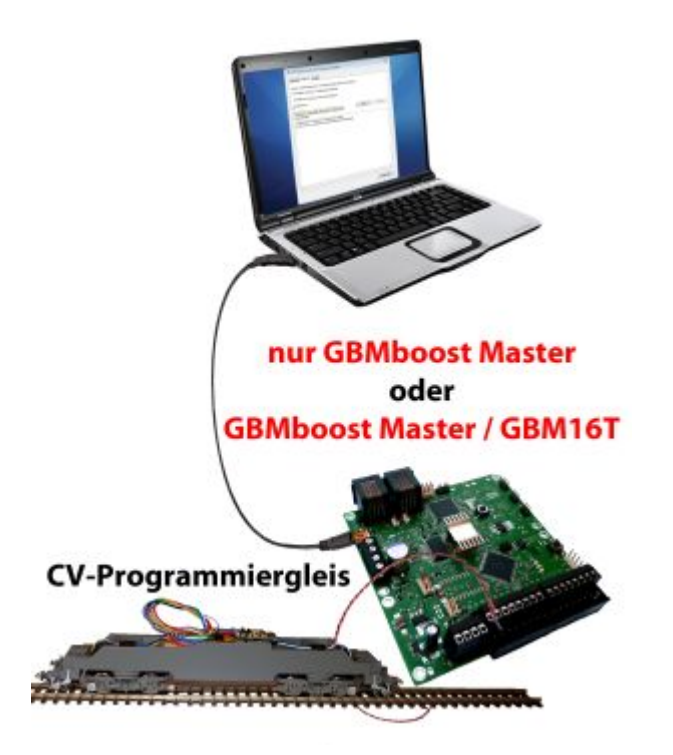

(Diese Funktion ist ab Firmwareversion (GBMboost Master V2.01.04 / GBM16T V2.1.0) enthalten)

### **Anschlußhinweise zum Programmiergleis**

Herkömmliche Zentralen (z.B. OpenDCC Z1) verfügten hier über zwei Anschlüsse, den DCC-Ausgang für den Fahrbetrieb und ein DCC-Programmiergleis zum Programmieren. Bei dem GBMboost sind diese beiden Funktionen auf einem physikalischen Ausgang begrenzt. Das bedeutet, Sie können Ihren DCC-Decoder (DCC-Lokdecoder oder DCC-Zubehördecoder) an jeder Stelle auf Ihrer Modellbahn auslesen bzw. schreiben, dessen Gleisanschlüsse über den Belegtmelder GBM16T mit dem GBMboost Master verbunden sind. Alternativ kann das Programmiergleis auch direkt mit dem GBMboost Master (Klemme X34-3 / X34-4) verbunden werden. Gleisanschlüsse die zu einem weiteren GBMboost Node führen, funktionieren zum CV-Programmieren nicht!

Diese Flexibilität hat aber auch einen kleinen Nachteil. Bei der POM-Programmierung (Hauptgleisprogrammierung) wird der betroffene Decoder adressiert angesprochen und somit können alle weiteren DCC-Decoder auf dem Gleis bleiben bzw. verbunden bleiben.

#### **Bei der CV-Programmierung besteht diese Möglichkeit nicht!**

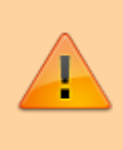

**Sie müssen vor der CV-Programmierung alle Ihre DCC-Decoder (Lokdecoder und Zubehördecoder), außer der zu programmierende Decoder, vom Gleis oder vom GBMboost Master entfernen!**

Weitere BiDiB-Knoten (z.B. LightControl, GBM Nodes, …) die über den DCC-Ausgang mit dem GBMboost Master verbunden sind, verfügen über CV-Werte und werden bei Verbindung zum GBMboost Master ebenfalls editiert!

> **Bei einer CV-Programmierung sichergestellt sein, dass keine weiteren Dekoder angesprochen werden. Hierzu entweder alle anderen Booster abschalten oder die BiDiBus-Verbindung zu den weiteren BiDiB-Knoten am GBMBoost Master abziehen.**

Falls Sie diese Maßnahmen nicht durchführen, werden alle Ihre DCC-Decoder, die auf dem Gleis stehen bzw. mit dem GBMboost Master verbunden sind, auf den neuen gesendeten Wert gleichzeitig verändert!

Sie haben drei Möglichkeiten den GBMboost Master als Programmiergleis zu verwenden:

### **Variante 1: Standalone**

#### **(empfohlene Lösung)**

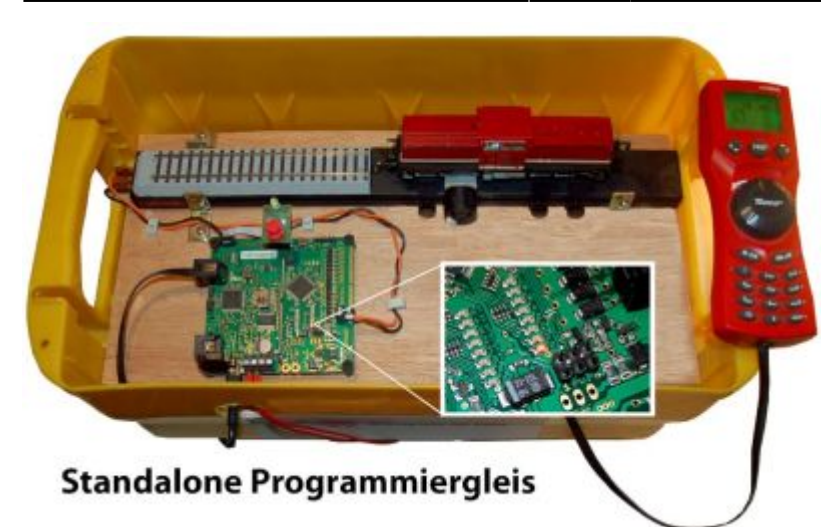

Mit Hilfe eines weiteren GBMboost Masters wird die Programmiergleisfunktion getrennt von der Anlage realisiert. Das Programmiergleis hat keine physikalische Verbindung zu weiteren BiDiB-Knoten und zu Gleisanschlüssen auf der Anlage. Mit dieser Lösung kann somit unabhängig vom Anlagenbetrieb ein DCC-Decoder programmiert werden. Für diese Anwendung wird grundsätzlich kein GBM16T benötigt und es genügt der GBMboost Master ohne dem GBM16T. Die Abbildung zeigt das Programmiergleis an einem GBM16T.

Über die Gleisstatus-Leuchtdioden kann man erkennen, wann der GBM16T sich im Programmiermodus befindet. Das Flimmern der Leuchtdiode (wenn im Lokdecoder die Railcom-Funktion aktiviert ist), wechselt in ein statisches Leuchten. Beim Auslesen bzw. Schreiben auf den Decoder, signalisiert die Leuchtdiode die Datenkommunikation mit einem Flackern!

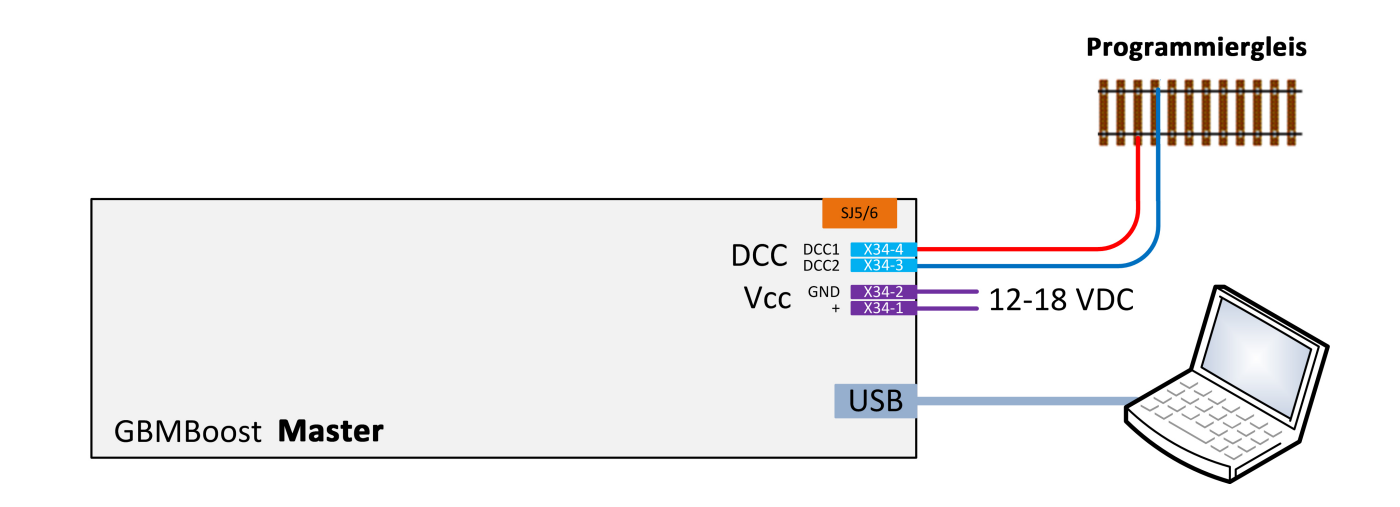

### **Variante 2: Wechselbetrieb**

**(empfohlene Lösung mit Anlagenbetrieb)**

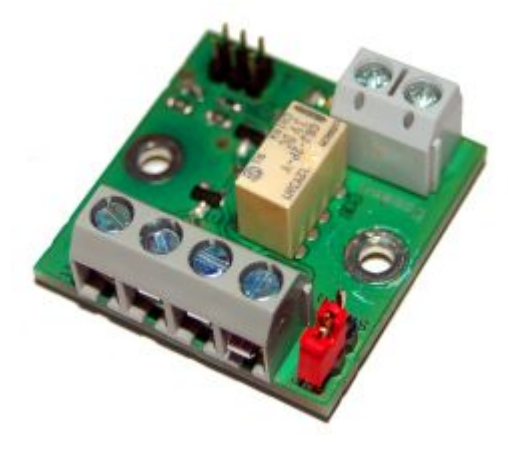

Mit Hilfe der Relaisplatine "ProgSchalt" kann das angeschlossene Gleis zwischen Fahrbetrieb (normalen GBM16T-Ausgang) und dem Programmiergleis (von einem weiteren GBMboost Master) um geschalten werden. Damit lässt sich im fahrenden Anlagenbetrieb auf dem Programmiergleis über den zweiten GBMboost Master eine Lok programmieren. Der normale Anlagenbetrieb ist bei dieser Variante nicht betroffen und kann fortgesetzt werden.

Die Programmierung der Lok kann neben dem PC auch mit der Multimaus erfolgen.

Für diese Variante wird ein weiterer GBMboost Master benötigt und die Relaisplatine "ProgSchalt". Die untere Abbildung zeigt den Verkabelungsanschluss von dem betroffenen Gleis / Programmiergleis an die 2-polige Anschlussklemme der Addon-Baugruppe ProgSchalt. Das Gleis muss in diesem Gleisabschnitt vollständig mit beiden Seiten, von der Anlage isoliert werden. An der 4-poligen Anschlussklemme wird eine Verbindung zum zweiten GBMboost Master (Programmierbaugruppe) und zum GBM16T der Anlage zurückgeführt.

Mit Hilfe eines 2x 3poligen GBM16T Flachbandkabel (im Fichtelbahn Shop verfügbar), schaltet der zweite GBMboost Master, kurz vor der Programmierung das Relais um. Nach dem Programmiervorgang wird automatisch zurück zur Anlagenversorgung geschaltet.

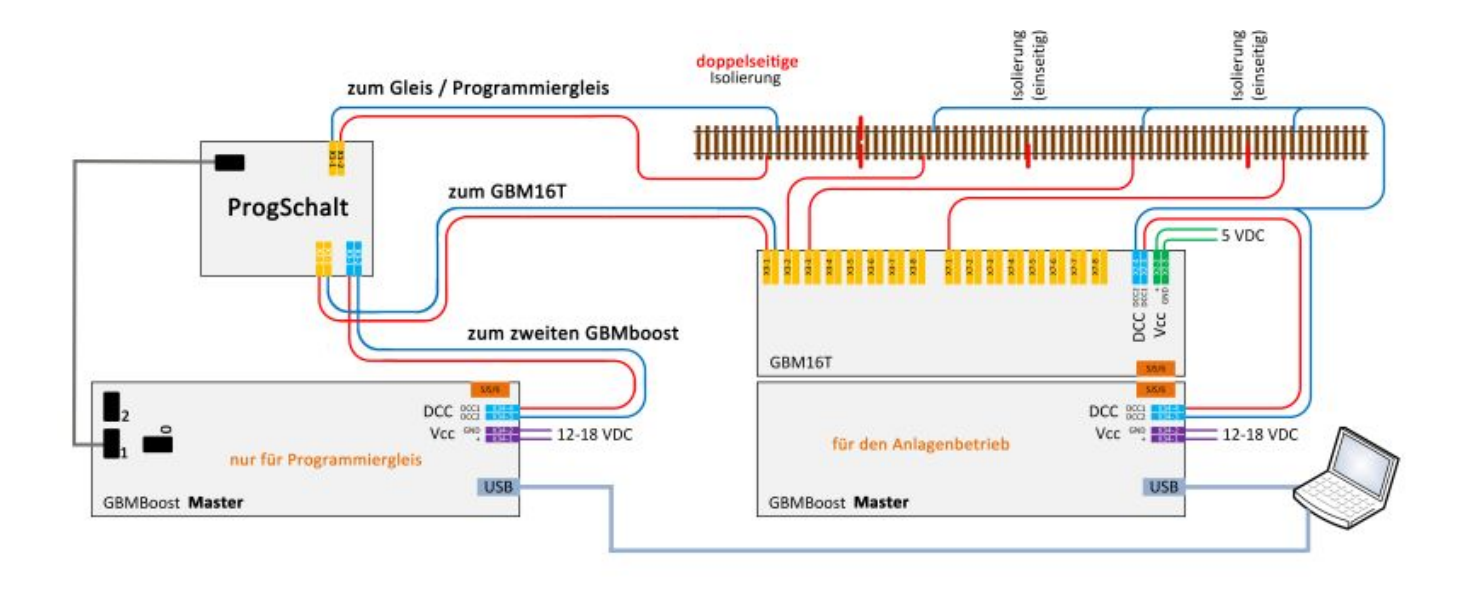

### **Variante 3: Mischbetrieb**

Der GBMboost Master verfügt über einen DCC-Ausgang und dieser kann ein DCC-Signal für den Anlagenbetrieb erzeugen oder ein Programmiergleis abbilden. Beide Funktionen erfolgen physikalisch über einen einzigen Ausgang. Wird durch die Multimaus bzw. durch das PC-Steuerprogramm das Programmiergleis aktiviert und eine CV-Programmierung ausgeführt, dann wirkt diese CV-Veränderung auf alle DCC-Decoder die mit dem DCC-Ausgang verbunden sind. Das bedeutet, stehen auf den Gleisanschlüssen des GBM16T Lokomotiven, dann werden alle Lokomotiven mit einem Befehl verändert. Sind mit dem DCC-Ausgang (Klemme X34) weitere DCC-Zubehördecoder verbunden, dann werden diese auch alle verändert!

Eine solche unkontrollierte Programmierung würde ein großes Chaos auf Ihrer Anlage verursachen, deshalb ist diese Art von Anwendung mit nur einem GBMboost Master für beide Funktionen, nur mit großer Vorsicht zu verwenden.

Eine Anwendung ist möglich, wenn Sie vor der CV-Programmierung, händisch alle Lokomotiven von den Gleisen entfernen, alle DCC-Zubehördecoder von der Klemme X34 abschließen und das BiDiBus Kabel vom GBMboost Master abstecken. Ist dies erfolgt, dann können Sie problemlos eine Lok auf dem Gleis programmieren.

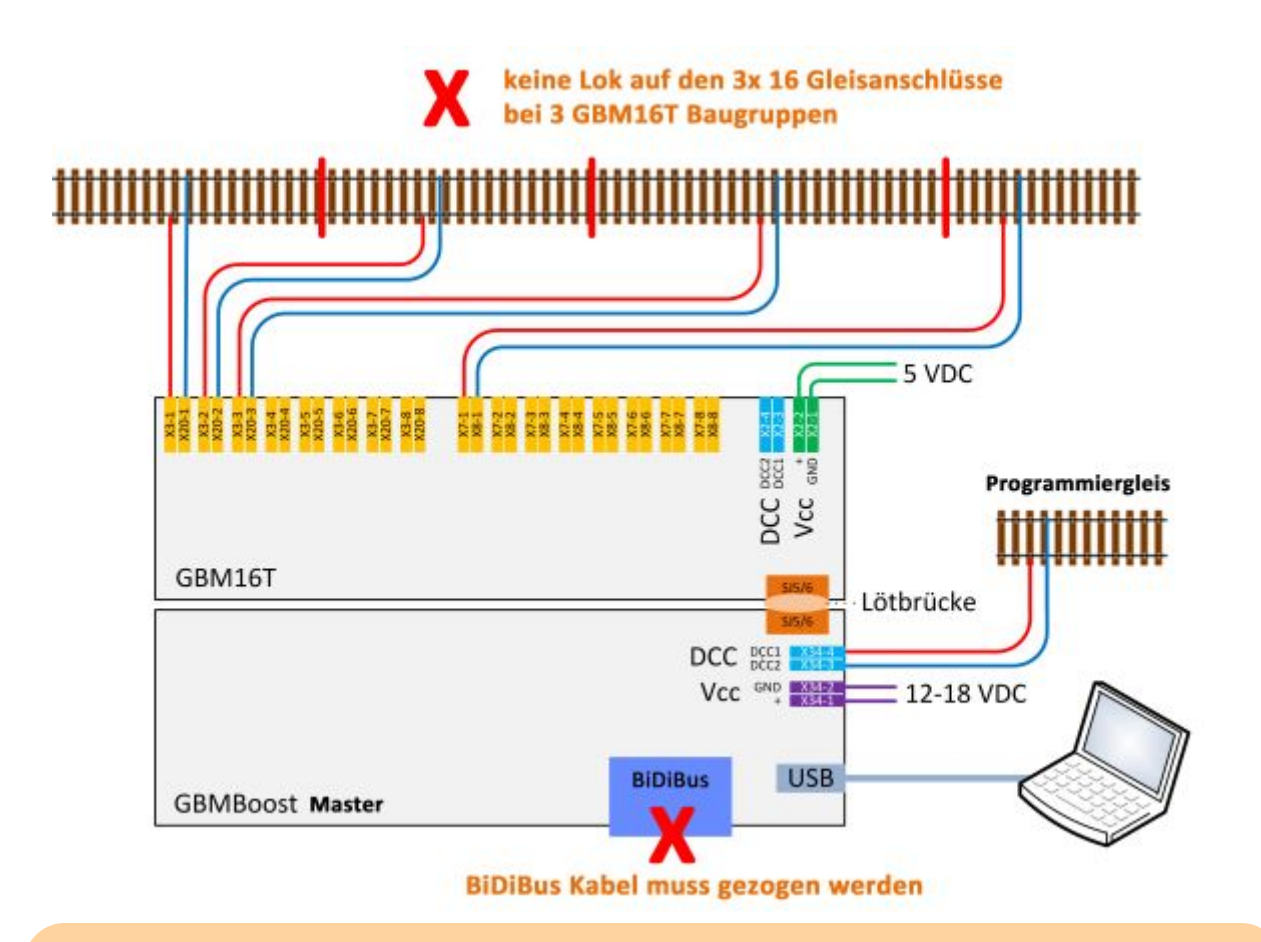

Diese Lösung erfordert, dass vor dem Programmieren alle anderen DCC-Decoder abgeschlossen oder vom Gleis entfernt worden sind. Ebenfalls muss der BiDiBus vom GBMboost Master getrennt werden!

# **Der CV-Programmer**

Die CV-Programmierung wird von den BiDiB-Tools unterstützt.

Eine ausführliche Anleitung zur Verwendung des [CV-Programmers mit dem BiDiB-Wizard finden Sie](https://forum.opendcc.de/wiki/doku.php?id=wizard) [hier!](https://forum.opendcc.de/wiki/doku.php?id=wizard)

# **Das Programmieren klappt nicht ...**

Bevor wir auf Tipps eingehen, sollte man kurz verstehen, wie das Programmiergleis funktioniert. Die Zentrale schickt spezielle Befehle an den Dekoder, der Dekoder wertet das aus und 'antwortet'. Da es keinen eigentlichen Rückkanal für die Daten gibt, ist die einzige Möglichkeit für den Dekoder eine Veränderung der Stromaufnahme. Die Norm sieht hierbei Folgendes vor:

Eine Stromerhöhung um mind. 60mA für 6ms Dauer bedeutet 'JA', ein Ausbleiben dieser Erhöhung bedeutet 'NEIN'. Der Dekoder macht diese Stromerhöhung durch Zuschalten von Verbrauchern wie z.B. Lichtausgängen oder Motorausgang.

Die Zentrale stellt also eine Reihe von Fragen (z.B. hat CV 1 den Wert 3?) und der Dekoder antwortet oder eben nicht. Der GBMBoost überwacht hierfür kontinuierlich die Stromaufnahme des Dekoders.

#### **Wann scheitert dieser Vorgang und was kann man fallweise verändern, dass es doch noch klappt?**

- Erster und wichtigster Punkt: **Zentrale** und **Dekoder** müssen **verbunden** bleiben. Wenn eine Lok mit Strom durch den Motor antwortet, dann bewegt sich das Fahrzeug ein bischen (man hört ein Klacken). Hat die Lok aber verschmutzte Räder, kann Sie auf ein Stelle ohne Kontakt kommen und fortan nicht mehr antworten.
- Der Dekoder **muß eine Last haben**, die er zuschalten kann. Wenn also keine Verbindung zum Motor existiert, entsteht keine Stromerhöhung. Bei Funktionsdekodern muß man fallweise eine extra Last anbringen.
- Diese **Last** muß auch **groß genug** sein: extrem stromsparende Motoren oder LED-Beleuchtungen reichen fallweise nicht aus, die Stromerhöhung zu erzeugen. Das kann auch während des Programmiervorganges selbst passieren: Wenn die erste Programmierantwort erzeugt wird, wird der Motor bewegt. Da das Fahrzeug dranhängt und bewegt wird, kommt die Stromaufnahme über 50mA. Kommen mehrere Programmierantworten schnell hintereinander, erreicht die Stromaufnahme nicht mehr die 50mA, weil das Fahrzeug schon ein bischen rollt.
- Ab Version 2.02.07 ist die notwendige Stromerhöhung im GBMBoost durch eine Einstellung (CV86, progmode\_threshold) im Bereich von 20mA bis 100mA einstellbar und damit auch Problemdekoder lesen zu können.
- Die Stromerhöhung mit rechtzeitig erfolgen und erkennbar sein: Wenn der Dekoder sehr lange zum Starten braucht oder z.B. einen großen Puffer-Kondensator auflädt, kann die Stromerhöhung eventuell nicht ausfilterbar sein oder nicht rechtzeitig kommen. Mit CV81 und CV82 lassen sich öftere Wiederholungen der Abfragebefehle einstellen.

From: <https://forum.opendcc.de/wiki/> - **BiDiB Wiki**

Permanent link: **[https://forum.opendcc.de/wiki/doku.php?id=gbm:programmiergleis\\_gbm&rev=1452609256](https://forum.opendcc.de/wiki/doku.php?id=gbm:programmiergleis_gbm&rev=1452609256)**

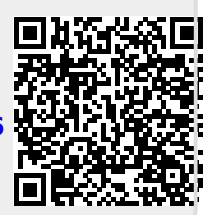

Last update: **2016/07/05 10:52**